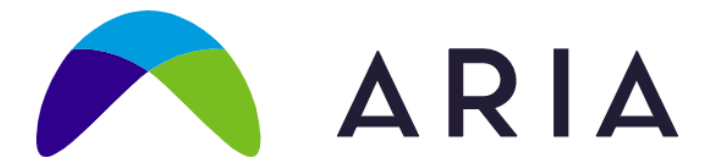

# **ARIA 2021 Annual Meeting FAQs** Frequently Asked Questions Session Links will be sent Friday, 7/ 30/ 21

Please attend one of these three brief orientations, which are identical

- Orientation #1 July 27, 11:00  $-$  11:25 am EDT [GMT-4]
	- o <https://us02web.zoom.us/j/88126531134?pwd=T2k5MzJkdFQwdzJLVEE3ZHl6MmFBQT09> Meeting ID: 881 2653 1134 Passcode: ARIA2021
- Orientation #2, July 28,  $7:00 7:25$  am EDT [GMT-4]
	- o <https://us02web.zoom.us/j/86354708953?pwd=KzhxekVybEtCWFdvU3NYazJNYkY3QT09>
	- o Meeting ID: 863 5470 8953 Passcode: ARIA2021
- Orientation 3: July 29, 11:00 am to 11:25 am
	- o <https://us02web.zoom.us/j/88624495477?pwd=UG12QWV0alRRdFNvalgydUgyNklzdz09>
	- o Meeting ID: 886 2449 5477 Passcode: ARIA2021

### **Where do I find the agenda?**

The agenda is housed in an Agenda App, available on a computer, phone, or tablet. It can also be printed. The instructions follow:

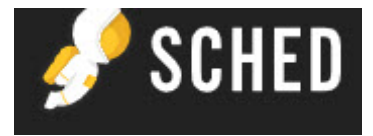

<https://aria2021annualmeeting.sched.com/>

- **To use the App on a phone or tablet**
	- o **You must d**ownload the **Sched** app from the Apple App or Google Play Store (*It works on a computer just by using the URL)*
	- o Open the app and search for **ARIA 2021 Annual Meeting** and select it from the results
	- $\circ$  Have the most updated schedule as last-minute changes are uploaded *(you must refresh all data located under "My Account" in the Sched app)*
- **To use the App whether on a phone, tablet, or computer**
	- $\circ$  Sign In if you already have a profile, or sign up with the email address you registered for the conference with to create a new profile – upload a photo and add a bio
	- $\circ$  Use the color menu to see specific parts of the agenda
	- o Read session descriptions to select sessions ahead of time
	- $\circ$  Plan your day with a personalized schedule
	- $\circ$  Search the directory for people in order to find the sessions they are presenting

o Receive updates and announcements through the App so *make Sched.com a "safe sender" in your email system.*

 $\rightarrow$  Learn more about how to use Sched.com by visiting [https://sched.com/support/section/guide-for-attendees/.](https://sched.com/support/section/guide-for-attendees/)  $\rightarrow$  If you find any errors in the online program, please email the ARIA office at [INFO@ARIA.org.](mailto:INFO@ARIA.org)

### **Are we using Zoom?**

Yes, the conference is built on Zoom.

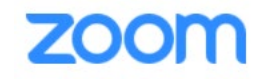

### **What are my best Zoom settings?**

• We strongly encourage you to come into the sessions using the Zoom App rather than a browser.  $\bullet$  Zoom

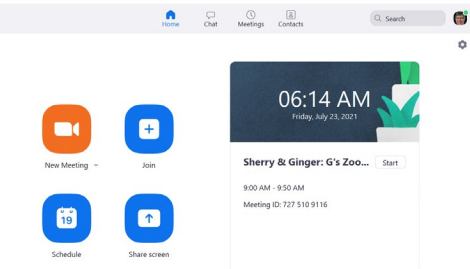

- Please use Speaker View for the best experience. The Zoom Host will spotlight presenters.
- You will be muted throughout, but please turn on your video.

### **Who is hosting Zoom?**

Executive Office Staff are hosting Zoom. Moderators will be named Co-Hosts.

### **Where do I find the links? There are two places**

- **Email:** On Friday, 7/30/21, an email will be sent to each registrant with a document containing the links to each "Zoom room." There are seven (7) sets of five (5) concurrent breakout sessions named A, B, C, C, and E.
- **The links will also be in the Agenda App, as described below.** 
	- *In the sample below, the title of the session is Market Economics, and the moderator is Casey Rothschild.*
	- *What is labeled 5C contains the link. The Flag icon is another clue.*
	- *There are three research presentations that will be presented in the order indicated.*
	- *All three of these presentations are in Room C for 90 minutes in the one link.*
	- *5C1 is first for 30 minutes, 5C2 is the second for 30 minutes, and so on.*
	- *Research presentations, unless otherwise noted, are 18-20 minutes presenter, 5 minutes discussant, and 5 minutes Q&A*

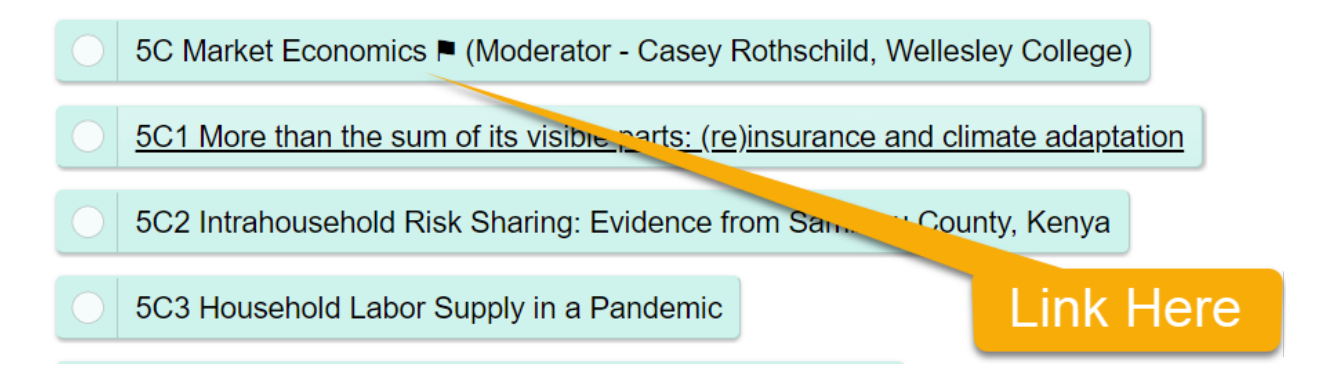

# **May I share the link?**

Kindly do not share links or distribute it in any manner, especially do not share links on social media. This ensures against intrusion.

# **What if I have technical trouble?**

Along with the email in which the links are sent, you will also have designated mobile phone numbers to which you may text if you need help.

# **I am a presenter or a moderator, when should I login to my session?**

Please login no later than 15 minutes prior to start time. We will use this time to check that you can easily upload your PowerPoint, have good connectivity, and good sound from your microphone.

- Please do not allow yourself to be back-lit. That is, please do not have a bright light or window behind you.
- Please be in a quiet place.
- Please make sure to be hard wired to your router or sit near your wireless for a good signal.

At three minutes before the session starts, we will conclude our preparations and an informational series of slides will cycle to welcome participants. We will start right on time.

# **How do we ask our questions?**

Please use Chat to ask your questions when you think of them. The moderator will ask them for you.

# **Networking Session? Celebrate with an Adult Beverage!**

Don't miss this lighthearted session to celebrate ARIA and that we can be together, even if virtually. Meet new people, chat up long-time friends. And an adult beverage might also carry themes from this past year….

- [Lava Flow Hawaiian Tropical Drink](https://www.thespruceeats.com/lava-flow-recipe-hawaiian-tropical-drink-recipe-1532784)
- [Earthquake](http://www.completecocktails.com/Drinks/Earthquake.aspx#.YPBNeS1b1Q)
- [Hurricane](https://www.liquor.com/recipes/hurricane/)
- [Dark and Stormy](https://www.liquor.com/recipes/dark-n-stormy/)

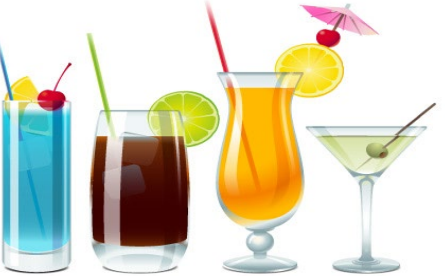